# **TIBCO Kabira® Adapter Factory for Persistence**

## **Installation**

*Software Release 5.8.3 December 2017*

#### **Important Information**

<span id="page-1-0"></span>SOME TIBCO SOFTWARE EMBEDS OR BUNDLES OTHER TIBCO SOFTWARE. USE OF SUCH EMBEDDED OR BUNDLED TIBCO SOFTWARE IS SOLELY TO ENABLE THE FUNCTIONALITY (OR PROVIDE LIMITED ADD ON FUNCTIONALITY) OF THE LICENSED TIBCO SOFTWARE. THE EMBEDDED OR BUNDLED SOFTWARE IS NOT LICENSED TO BE USED OR ACCESSED BY ANY OTHER TIBCO SOFTWARE OR FOR ANY OTHER PURPOSE.

USE OF TIBCO SOFTWARE AND THIS DOCUMENT IS SUBJECT TO THE TERMS AND CONDITIONS OF A LICENSE AGREEMENT FOUND IN EITHER A SEPARATELY EXECUTED SOFTWARE LICENSE AGREEMENT, OR, IF THERE IS NO SUCH SEPARATE AGREEMENT, THE CLICKWRAP END USER LICENSE AGREEMENT WHICH IS DISPLAYED DURING DOWNLOAD OR INSTALLATION OF THE SOFTWARE (AND WHICH IS DUPLICATED IN THE LICENSE FILE) OR IF THERE IS NO SUCH SOFTWARE LICENSE AGREEMENT OR CLICKWRAP END USER LICENSE AGREEMENT, THE LICENSE(S) LOCATED IN THE "LICENSE" FILE(S) OF THE SOFTWARE. USE OF THIS DOCUMENT IS SUBJECT TO THOSE TERMS AND CONDITIONS, AND YOUR USE HEREOF SHALL CONSTITUTE ACCEPTANCE OF AND AN AGREEMENT TO BE BOUND BY THE SAME.

ANY SOFTWARE ITEM IDENTIFIED AS THIRD PARTY LIBRARY IS AVAILABLE UNDER SEPARATE SOFTWARE LICENSE TERMS AND IS NOT PART OF A TIBCO PRODUCT. AS SUCH, THESE SOFTWARE ITEMS ARE NOT COVERED BY THE TERMS OF YOUR AGREEMENT WITH TIBCO, INCLUDING ANY TERMS CONCERNING SUPPORT, MAINTENANCE, WARRANTIES, AND INDEMNITIES. DOWNLOAD AND USE THESE ITEMS IS SOLELY AT YOUR OWN DISCRETION AND SUBJECT TO THE LICENSE TERMS APPLICABLE TO THEM. BY PROCEEDING TO DOWNLOAD, INSTALL OR USE ANY OF THESE ITEMS, YOU ACKNOWLEDGE THE FOREGOING DISTINCTIONS BETWEEN THESE ITEMS AND TIBCO PRODUCTS.

This document contains confidential information that is subject to U.S. and international copyright laws and treaties. No part of this document may be reproduced in any form without the written authorization of TIBCO Software Inc.

TIBCO, Two-Second Advantage, TIBCO ActiveMatrix BusinessWorks, TIBCO Runtime Agent, TIBCO Administrator, and TIBCO Enterprise Message Service are either registered trademarks or trademarks of TIBCO Software Inc. in the United States and/or other countries.

Enterprise Java Beans (EJB), Java Platform Enterprise Edition (Java EE), Java 2 Platform Enterprise Edition (J2EE), and all Java-based trademarks and logos are trademarks or registered trademarks of Oracle Corporation in the U.S. and other countries.

All other product and company names and marks mentioned in this document are the property of their respective owners and are mentioned for identification purposes only.

THIS SOFTWARE MAY BE AVAILABLE ON MULTIPLE OPERATING SYSTEMS. HOWEVER, NOT ALL OPERATING SYSTEM PLATFORMS FOR A SPECIFIC SOFTWARE VERSION ARE RELEASED AT THE SAME TIME. SEE THE README FILE FOR THE AVAILABILITY OF THIS SOFTWARE VERSION ON A SPECIFIC OPERATING SYSTEM PLATFORM.

THIS DOCUMENT IS PROVIDED "AS IS" WITHOUT WARRANTY OF ANY KIND, EITHER EXPRESS OR IMPLIED, INCLUDING, BUT NOT LIMITED TO, THE IMPLIED WARRANTIES OF MERCHANTABILITY, FITNESS FOR A PARTICULAR PURPOSE, OR NON-INFRINGEMENT.

THIS DOCUMENT COULD INCLUDE TECHNICAL INACCURACIES OR TYPOGRAPHICAL ERRORS. CHANGES ARE PERIODICALLY ADDED TO THE INFORMATION HEREIN; THESE CHANGES WILL BE INCORPORATED IN NEW EDITIONS OF THIS DOCUMENT. TIBCO SOFTWARE INC. MAY MAKE IMPROVEMENTS AND/OR CHANGES IN THE PRODUCT(S) AND/OR THE PROGRAM(S) DESCRIBED IN THIS DOCUMENT AT ANY TIME.

THE CONTENTS OF THIS DOCUMENT MAY BE MODIFIED AND/OR QUALIFIED, DIRECTLY ORINDIRECTLY, BY OTHER DOCUMENTATION WHICH ACCOMPANIES THIS SOFTWARE, INCLUDING BUT NOT LIMITED TO ANY RELEASE NOTES AND "READ ME" FILES.

**Copyright © 2010-2017 TIBCO Software Inc. All rights reserved.**

## **Contents**

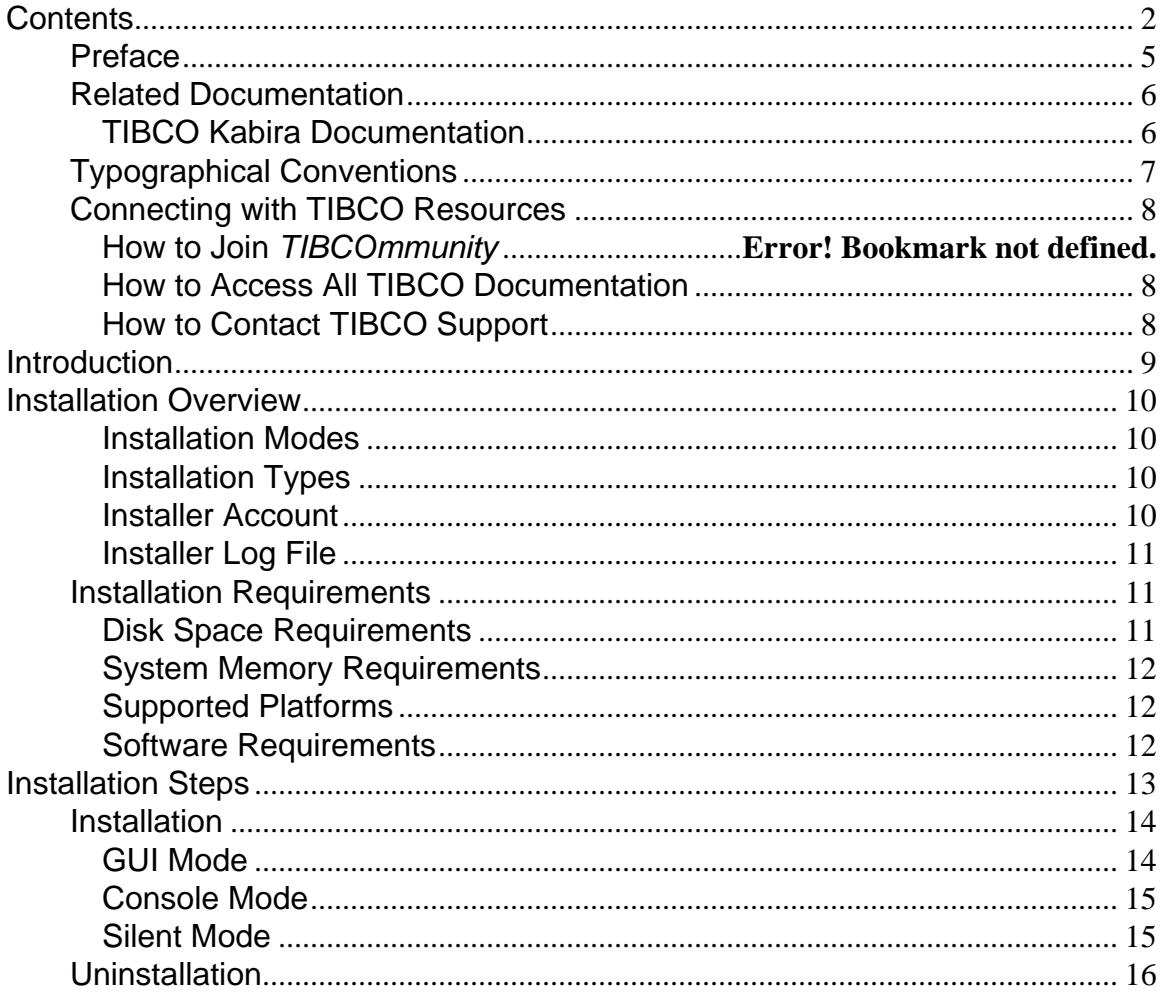

## <span id="page-4-0"></span>**Preface**

The preface contains information about documentation related to the current document, typographical conventions and information on how to connect with TIBCO resources.

This software may be available on multiple operating systems. However, not all operating system platforms for a specific software version are released at the same time. Please see the readme file for the availability of this software version on a specific operating system platform.

See [Related Documentation](#page-5-0) See [Typographical Conventions](#page-6-0) See [Connecting with TIBCO Resources](#page-7-0)

## <span id="page-5-0"></span>**Related Documentation**

<span id="page-5-1"></span>This section lists documentation resources you may find useful.

### **TIBCO Kabira Documentation**

The documentation road map shows the relationships between the books and online references in this product's documentation set.

The following documents form the TIBCO Kabira documentation set:

- *TIBCO Kabira® Adapter Factory for Persistence Installation* Read this manual for instructions on site preparation and installation.
- *TIBCO Kabira® Adapter Factory for Persistence Release Notes* Read the release notes for a list of new and changed features. This document also contains lists of known issues and closed issues for this release.

## <span id="page-6-0"></span>**Typographical Conventions**

The following typographical conventions are used in this manual.

*General Typographical Conventions* 

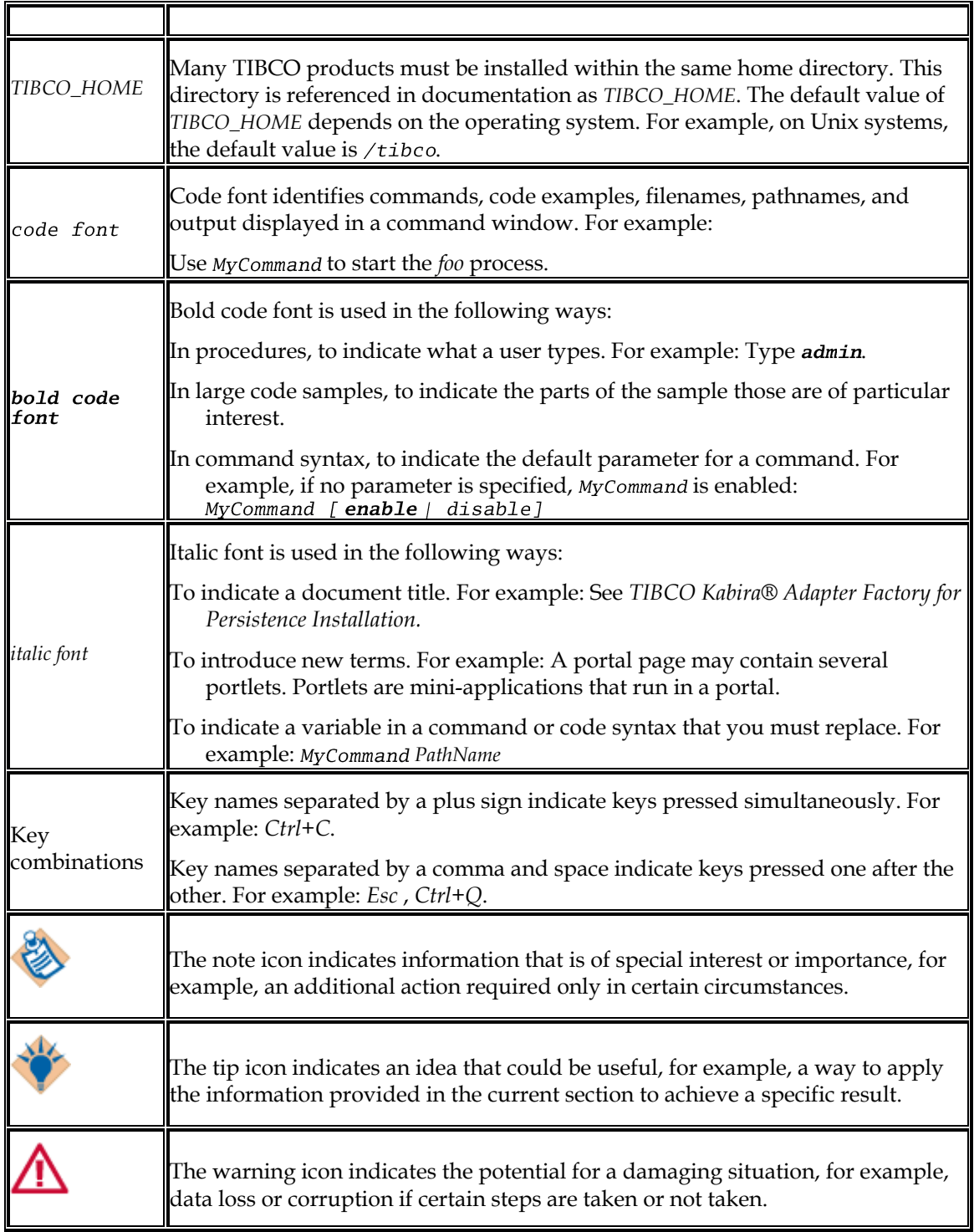

## <span id="page-7-0"></span>**Connecting with TIBCO Resources**

## <span id="page-7-1"></span>**How to Access All TIBCO Documentation**

After you join *TIBCOmmunity*, you can access the documentation for all supported product versions here:

<span id="page-7-2"></span><http://docs.tibco.com/>

## **How to Contact TIBCO Support**

For comments or problems with this manual or the software it addresses, contact TIBCO Support as follows:

For an overview of TIBCO Support, and information about getting started with TIBCO Support, visit this site:

*<http://www.tibco.com/services/support>*

If you already have a valid maintenance or support contract, visit this site:

*[https://support.tibco.com](https://support.tibco.com/)*

Entry to this site requires a username and password. If you do not have a username, you can request one.

# **Chapter**

# **1**

## <span id="page-8-0"></span>**Introduction**

This chapter explains installation modes, requirements, and other options you should be aware of before starting the installation.

**\_\_\_\_\_\_\_\_\_\_\_\_\_\_\_\_\_\_\_\_\_\_\_\_\_\_\_\_\_\_\_\_\_\_\_\_**

See **Installation Overview** 

See **Installation Requirements** 

## <span id="page-9-0"></span>**Installation Overview**

<span id="page-9-1"></span>This section gives an overview of the installer.

#### **Installation Modes**

Three installation modes are available: GUI, console, and silent.

#### **[GUI Mode](#page-13-1)**

In the GUI mode, the installer presents panels that allow you to make choices about product selection, product location, and so on. To invoke the installer in GUI mode, double-click the executable.

#### **[Console Mode](#page-14-0)**

Console mode allows you to run the installer from the command prompt or terminal window. This is useful if your machine does not have a GUI environment.

#### **[Silent Mode](#page-14-1)**

<span id="page-9-2"></span>Silent mode installs the product using either default or custom settings that are saved in a response file. Silent mode installs the product without prompting you for information.

#### **Installation Types**

Two installation types are available: Profile or Custom.

The Typical installation type installs all the components.

<span id="page-9-3"></span>The Custom installation type allows you to select components.

#### **Installer Account**

#### **UNIX**

Any user can install this product.

Regular (non-root) user

Super-user (root).

While installing this product on UNIX platforms, ensure that the same installer account is used to install all TIBCO <Family> products.

A graphic environment such as CDE or X Windows is required to run the installer in GUI mode.

## <span id="page-10-0"></span>**Installer Log File**

<span id="page-10-3"></span>Installation and uninstallation log files are in the \$HOME/. TIBCO directory within the installer's user home directory. The files use this format:

```
• Install log
~/.TIBCO/install_<yyyy-mm-
dd.hhmmss>/tibco_universal_installer.<fpuser>_install.log
     Uninstall log
~/.TIBCO/maintenance_<yyyy-mm-
dd.hhmmss>/tibco_universal_installer.<fpuser>_uninstall.log
```
The installation and uninstallation log files log the history and maintain the registry files in the \$HOME/InstallShield directory.

<span id="page-10-1"></span>Do not edit, rename, move, or remove the files in the \$HOME/InstallShield directory.

## **Installation Requirements**

<span id="page-10-2"></span>This section describes the disk space requirements, system memory requirements, software requirements, and supported platforms for this product.

## **Disk Space Requirements**

Before installing this product, extract the contents of the installation archive to a temporary directory. The installer files consume up to *250 MB* of disk space.

#### **Temporary Disk Space Required by the Installer**

The installer requires at least *250* MB of free space in the temporary directory.

If your system does not have sufficient disk space in the default temporary area, you can run the installer with a different temporary directory by using the following option when starting the installer:

-is:tempdir / new\_temp

Where / new\_temp has sufficient free disk space.

The installer calculates the disk space required in the product home location for the selected components. The calculation is done before the actual installation (copying of files to the system) begins. The installer will proceed only if sufficient free disk space is available in the product home location.

However, if disk space is consumed by another process while the installer is copying the files, and if the required disk space is thereby reduced, the installer may fail and will then give a failure message.

While performing installation, avoid running other processes that consume disk space in the product home location.

#### **Disk Space after Installation**

This product can consume *120* MB of free space under *TIBCO\_HOME*.

## <span id="page-11-0"></span>**System Memory Requirements**

Update the memory size in this section.

<span id="page-11-1"></span>A minimum of *2* GB of physical memory is required.

#### **Supported Platforms**

<span id="page-11-2"></span>Refer to the readme file for the supported platforms and versions and required patches.

### **Software Requirements**

Software Requirements lists the required and optional software products.

*Software Requirements*

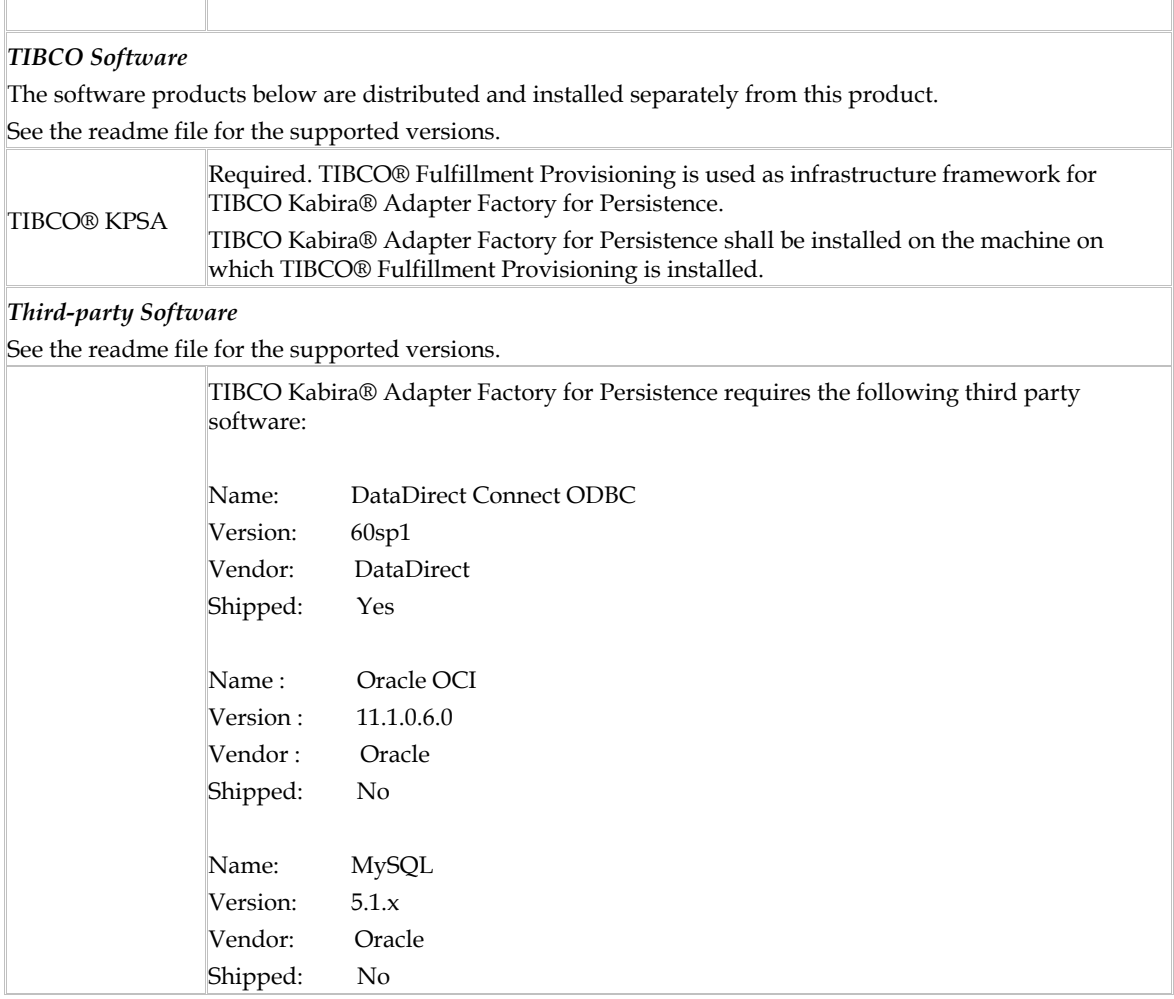

# **Chapter**

# **2**

## <span id="page-12-0"></span>**Installation Steps**

This chapter explains how to install and uninstall this product.

**\_\_\_\_\_\_\_\_\_\_\_\_\_\_\_\_\_\_\_\_\_\_\_\_\_\_\_\_\_\_\_\_\_\_\_\_**

See **Installation** 

See [Uninstallation](#page-15-0)

## <span id="page-13-0"></span>**Installation**

The following sections describe the installation process in the available installation modes:

See [GUI Mode](#page-13-1) See [Console Mode](#page-14-0)

<span id="page-13-1"></span>See [Silent Mode](#page-14-1)

## **GUI Mode**

To install this product in GUI mode,

- 1. Open the physical media or download the package.
- 2. Extract the contents of the package to a temporary directory.
- 3. Navigate to the temporary directory.
- 4. Run TIBCOUniversalInstaller. You can do so in one of the following ways:
	- a. Double-click the installer icon.
	- b. On the command prompt, provide the absolute path of the installer file on without specifying any options. The installer defaults to GUI mode.
- 5. Click the **Next** button on the Welcome dialog.

Read through the license text when the License Agreement dialog appears, select the I Accept The Terms of The License Agreement radio button and then click the **Next** button.

6. Select an installation profile from the list on the left. TIBCO Universal Installer provides the following installation profiles:

*Runtime* Includes PRODUCTION binaries and libraries optimized for runtime.

*Design* Includes DEVELOPMENT binaries and libraries required for development purpose.

- 7. To customize the profile feature settings, check the *Customize Installation* checkbox and use the feature tree on the right.
- 8. Click the **Next** button. The TIBCO Installation Home dialog displays.

An installation environnent isolates product installations. A product installed into an installation environment does not access components in other installation environments. An installation environment consists of a name and path. You can choose a new environment or an existing environment.

*Create A New TIBCO\_HOME* To install the product into a new installation environment, specify the following properties:

*Directory* The directory into which the product is installed. Type a path or click *Browse* to specify the path or accept the default location.

The path cannot contain special characters such as "\*", "#", "?", ">", "<", "%", "&", "\$", "<sup>\"</sup>, or "|". The path cannot be the same as the path of an existing environment.

*Name* Identifies the installation environment. The name cannot contain special characters such as "\*", "?", ">", "<", ":", "|", "/", "\", or quotation marks (").

The name is appended to the name of Windows services created by the installer and is a component of the path to the product in the Windows Start > All Programs menu.

- *Use An Existing TIBCO\_HOME* To install the product into an existing installation environment, select the environment from the drop-down list.
- 9. Click the **Next** button.

Verify the list of products selected for install in the Pre-Install Summary dialog.

10. Click the **Install** button to start the installation process.

Review the information listed in the Post-Install Summary dialog.

#### <span id="page-14-0"></span>**Console Mode**

To install this product in console mode:

Open the physical media or download the package.

Extract the contents of the package to a temporary directory.

Using a console window, navigate to the temporary directory.

Run TIBCOUniversalInstaller -console.

<span id="page-14-1"></span>Complete the installation by responding to the console window prompts.

## **Silent Mode**

In silent mode, the universal installer does not prompt for any inputs during installation. Instead, the inputs are read from a response file that can be provided as a command-line parameter. If no value is specified, the installer uses the default TIBCOUniversalInstaller. silent file.

The TIBCOUniversalInstaller. silent file is packaged in the directory that contains the universal installer. Edit the file with information for your environment before launching the silent installation. The file includes comments that describe the installation properties you can set. While you can use the TIBCOUniversalInstaller. silent file, it's good practice to copy the file to a different name and use that file for the silent install.

If errors occur during installation, they will be listed in the installation log file located in the *<homedir>/.TIBCO* directory.

Open the physical media or download the package.

Extract the contents of the package to a temporary directory.

Using a console window, navigate to the temporary directory.

Make a copy of the *TIBCOUniversalInstaller. silent* file and rename the file.

- Using a text editor, open the copied file and update the install location, *ENV\_NAME*, and features to install as follows:
	- Update the install location. TIBCO <Product> must be installed in the same directory where <Family> is installed. For example, update the directory as follows:

<entry key="installationRoot">/tibco</entry>

Update *ENV\_NAME* . TIBCO <Product> must use the same ENV\_NAME that <Family> uses.

For example, update ENV\_NAME as follows:

<entry key="createNewEnvironment">false</entry>

<entry key="environmentName">TIBCO\_HOME</entry>

Update features to install. Set the features that you want to install to  $true$ .

#### Run the following:

UNIX TIBCOUniversalInstaller.bin -silent -V responseFile=" myfilename .silent".

## <span id="page-15-0"></span>**Uninstallation**

This section describes how to uninstall this product in the GUI mode and the Console mode.

#### **GUI Mode**

To uninstall this product:

Shut down all running TIBCO <Family> applications.

Navigate to *TIBCO\_HOME* /tools/universal\_installer and run TIBCOUniversalInstaller.

In the TIBCO Installation Manager page, perform the following steps:

Select the *Uninstall Products From Selected TIBCO Home Location* radio button.

Select the *TIBCO\_HOME* location from the TIBCO Home Location drop-down list.

The Welcome dialog appears. Click the Next button.

Choose an uninstallation option. The wizard provides two uninstallation options:

*Custom Uninstall* You can select the products to be removed.

*Typical Uninstall* The universal uninstaller removes all the products in this *TIBCO\_HOME* .

- Click the Next button. If you selected the *Custom Uninstall (Select The Products To Be Removed)* radio button, select the checkboxes for products to uninstall, and then click the Uninstall button.
- Review the Pre-Uninstall Summary and click the Uninstall button to start the uninstallation process.

Review the Post-Uninstall Summary and click the *Finish* button to exit the uninstall wizard.

#### **Console Mode**

To uninstall this product in Console mode, complete the following steps:

Using a command window, navigate to the *TIBCO\_HOME* \tools\universal\_installer directory.

Type the following command at the command prompt:

#### TIBCOUniversalInstaller -console

Complete the uninstallation by responding to the console window prompts.